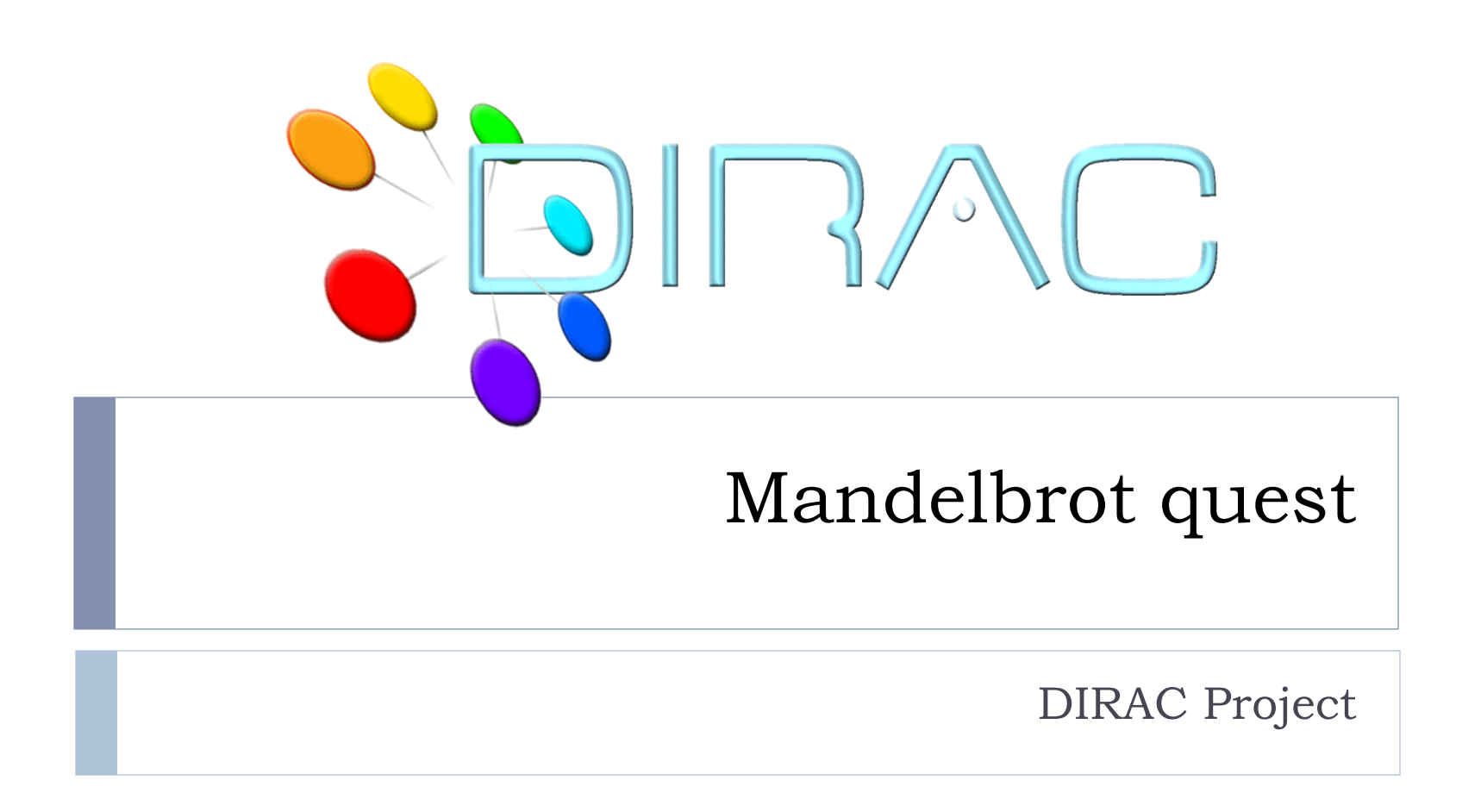

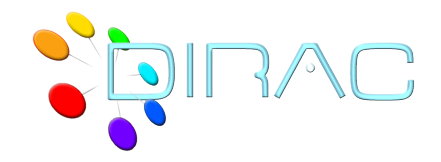

- ▶ The Mandelbrot set definition
	- http://en.wikipedia.org/Mandelbrot
- $\blacktriangleright$  The vicinities of the Mandelbrot set area provide an astonishingly rich fractal images

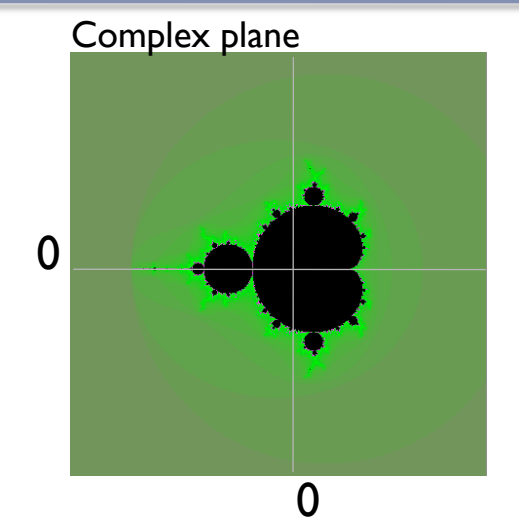

- $\triangleright$  The algorithm consists in assigning a color to each point in the complex plane as a function of a speed of divergence of the Mandelbrot sequence
- } You certainly have seen some of them but even more are even not discovered yet
- If In the tutorial we will explore those images while exercising the use of DIRAC tools and grid resources

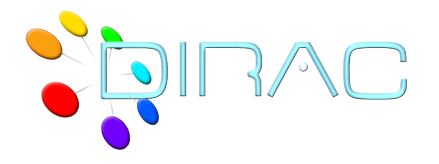

# *mandelbrot* application

- } In the quest we will be using the *mandelbrot* application
	- } http://dirac.france-grilles.fr/demo/mandelbrot
- } The *mandelbrot* application is a simple python script to construct fractal images:
	- Builds a fractal image around a chosen C point
	- } One can vary the size of the image, its precision ( zoom level ), color scheme
	- $\triangleright$  The output is an image file in BMP format
		- ▶ Can be easily visualized in a Web browser
- } The *mandelbrot* application is available also from a grid DIRAC-USER Storage Element:
	- } LFN:/dirac/user/a/atsareg/mandelbrot

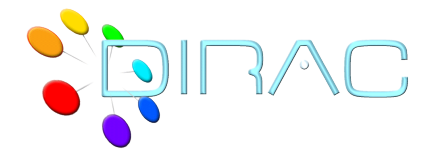

## *mandelbrot* application usage

#### Usage:

mandelbrot [options] [<output file>]

#### Options:

- $-X$ ,  $--cx$  the real part of the C parameter in the center of the image,  $default = -0.5$
- $-Y$ ,  $-cy$  the imaginary part of the C parameter in the center of the image,  $default = 0.0$
- $-P$ , --precision the step size of the C parameter increment per pixel of the image, default  $= 0.01$
- } -M, --max\_iterations the maximum number of the mandelbrot algorithm iterations, default = 100
- } -W, --width image width in pixels, default = 300
- } -H, --height image height in pixels, default = 300
- } -B, --bw force black and white image, default is a color image
- -F, --color factor color palette parameter defining how quickly the colors are changing, the value should be in the range 0.<x<1.0,  $default = 0.02$
- $\rightarrow$  -S, --color phase a magic color palette parameter, default = 1.0
- } -D, --color\_delta yet another magic color palette parameter, default = 1.0
- } -h, --help print this usage info

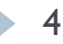

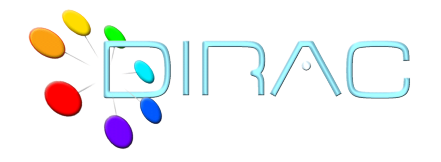

Mandelbrot Quest

- $\blacktriangleright$  Goal: find a new interesting and beautiful area in the Mandelbrot set vicinity and let everybody admire it !
	- } Of course, by doing the whole work with the *mandelbrot* grid jobs
	- } mandelbrot –W 600 –H 600 –X -0.46490 –Y -.56480 –P .000002 –M 500

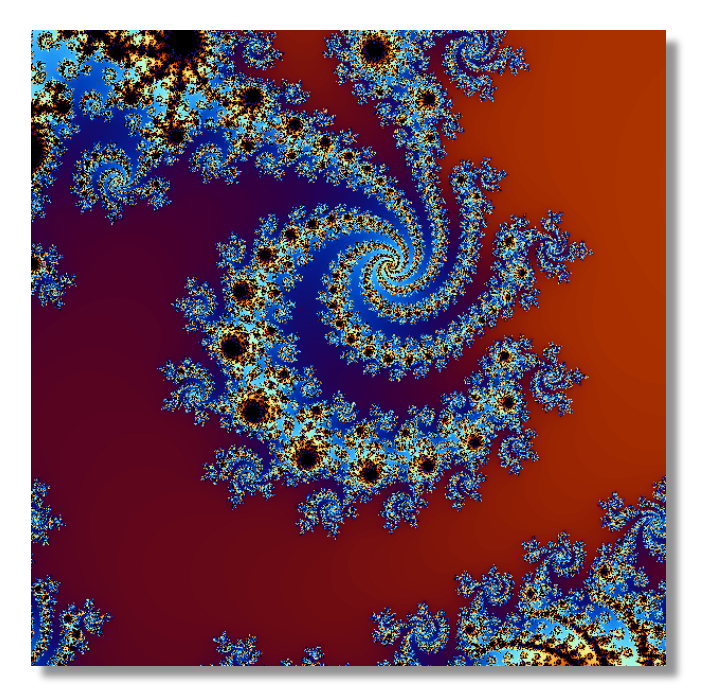

5 DIRAC Tutorial Lyon 11-12/10/2012

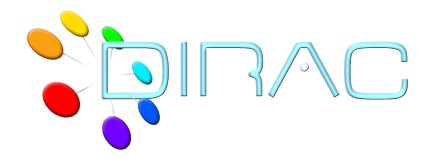

# Mandelbrot quest steps

### **▶ Task steps**

- 1. Find an interesting seed C point
- 2. Build a series of images with an increasing zoom level centered around the seed C point from 1.
- 3. Build a movie using the images from 2. as frames

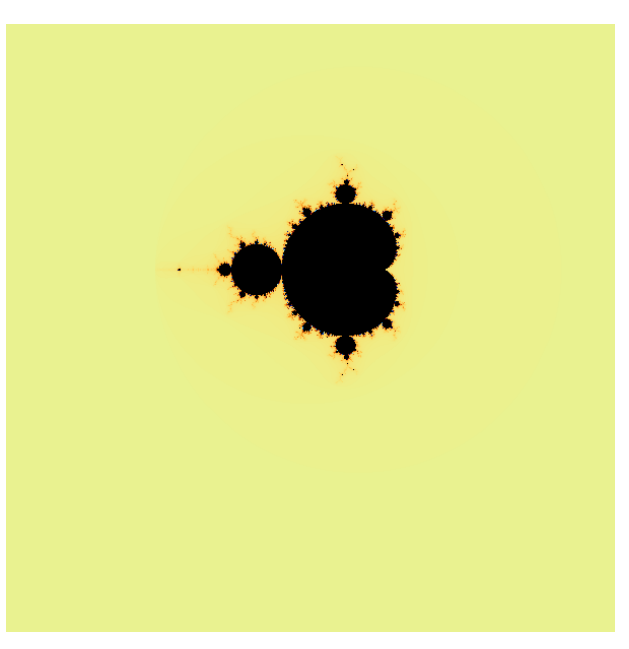

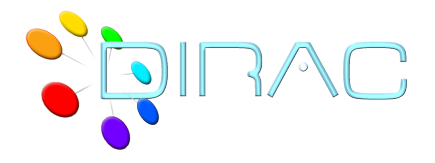

- ▶ Run several mandelbrot jobs with varying C and precision
	- ▶ Use the Job Launchpad Web interface
	- } Submit a number of mandelbrot jobs with varying contents of the Arguments JDL parameter
		- } Hint: put the *mandelbrot* application into the Input Sandbox
	- ▶ Store the output file in the Output Sandbox
	- } Get the output file from the Web portal Job Monitor and inspect it in the browser
	- ▶ Choose the most appealing C point
- } Remark
	- } Running mandelbrot locally on your computer is allowed but this is cheating !

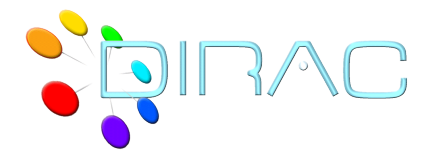

- } Run a series of 300-500 mandelbrot jobs with a fixed C parameter and increaing precision (zoom level )
	- Use Parametric Jobs with the Job Launchpad
	- ▶ Store output files in a grid Storage Element
		- } DIRAC-USER

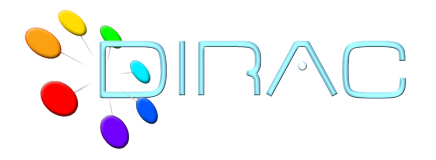

- ▶ Collect the output image files from Step 2. and build a « Mandelbrot journey » movie
	- ▶ Use DIRAC API to write a script to launch a grid job creating the movie
		- } Use *convert* Unix program as an Executable to do the work. For example:
			- convert –loop 0 \*.bmp movie.gif
		- ▶ Use image files from Step 2. as Input Data
		- ▶ Store the resulting animated gif image as Output Data
	- ▶ Alternatively, use DIRAC API to write a script to collect the image files on your local computer to create the movie
		- ▶ Download and store image files in one directory
		- } Invoke the *convert* program locally to create the mouvie
		- } Upload the resulting animated gif file to a grid Storage Element